## **POS-компьютер АТОЛ.EasyPOS** *lite*

#### **Руководство по эксплуатации**

**АТ016.00.00 РЭ**

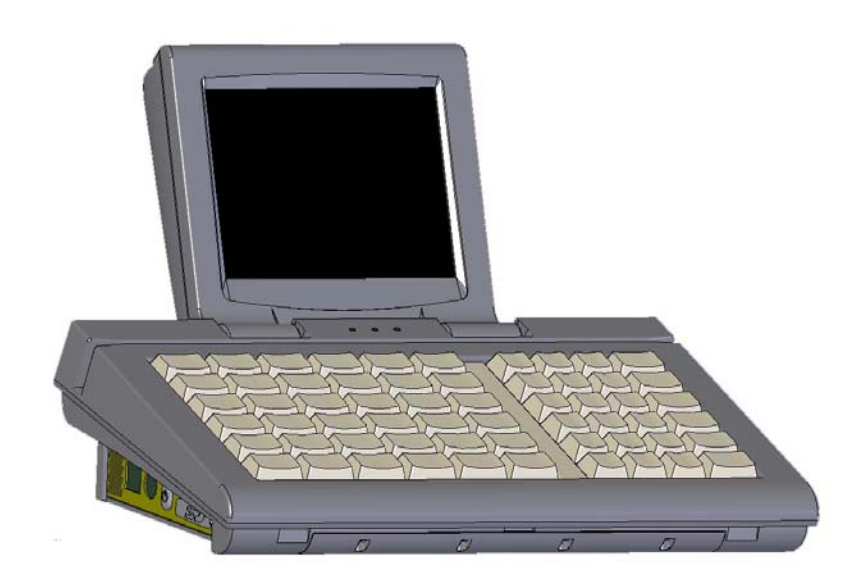

**Москва, 2009**

Версия документации: 1.0 (от 02.04.2009).

# Содержание

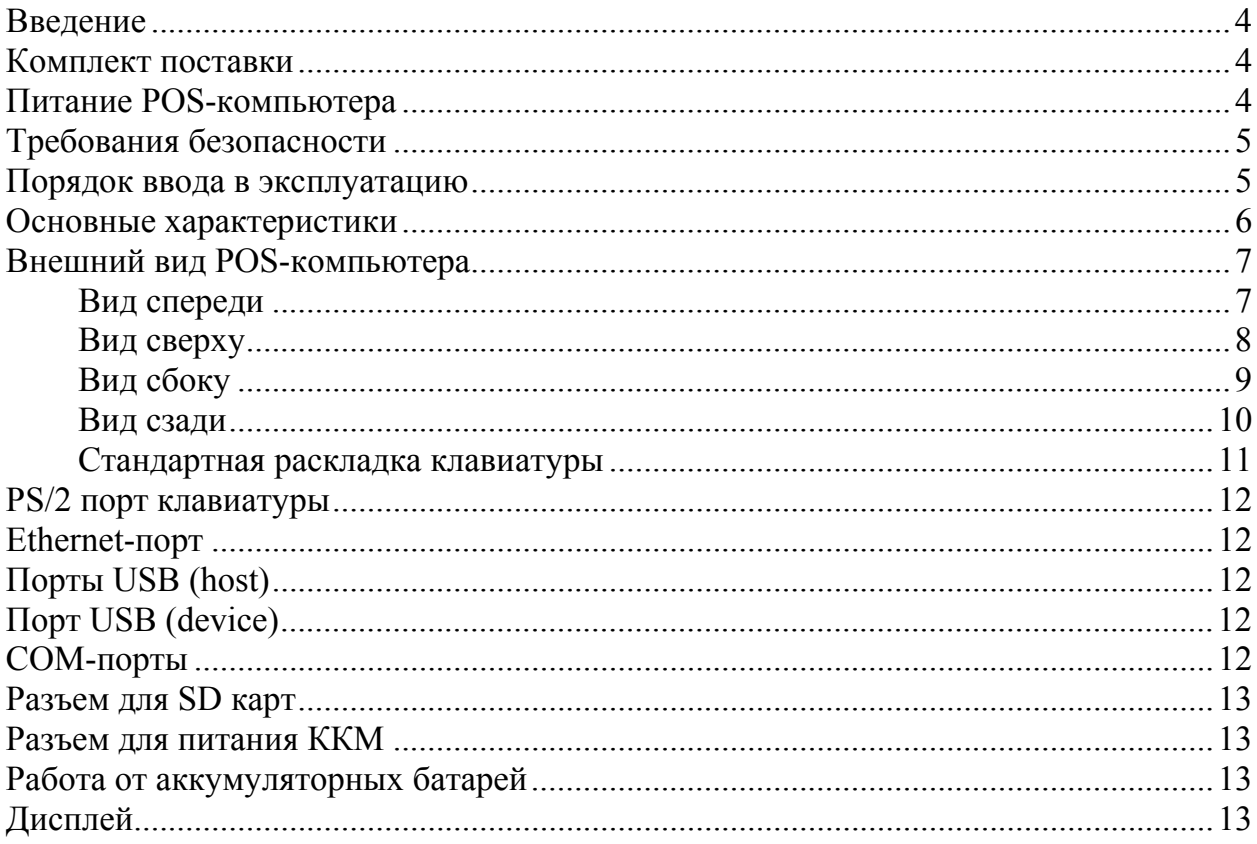

## <span id="page-3-0"></span>**Введение**

Данное руководство по эксплуатации предназначено для общего ознакомления с POS-компьютером АТОЛ.EasyPOS *lite*. В руководстве приведены общие сведения о POS-компьютере и требования к его эксплуатации, описан порядок установки и проверки работоспособности POS-компьютера.

POS-компьютер представляет из себя компактный ПК, предназначенный для автоматизации торговли, и позволяющий создать полнофункциональную высокоинтегрированную систему, дающую пользователю возможность самостоятельно выбрать составляющие ее компоненты.

На POS-компьютере установлена операционная система WinCE 5.0 и программное обеспечение Frontol WinCE.

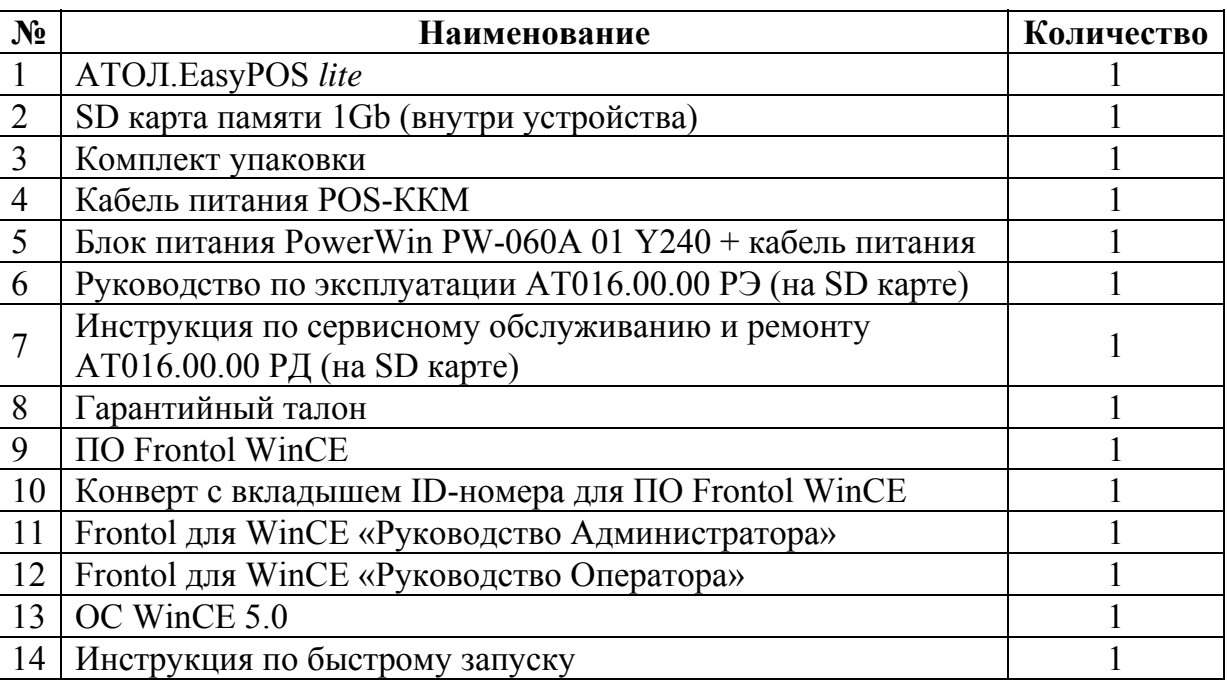

### **Комплект поставки**

## **Питание POS-компьютера**

Питание POS-компьютера осуществляется от электрической сети переменного тока 220 В (+ 10 %, - 15 %) через блок питания, входящий в комплект поставки. Блок питания преобразовывает напряжение 220 В в 24 В.

При подключении или отключении разъема блока питания от POSкомпьютера необходимо убедиться, что блок питания отключен от сети 220 В.

<span id="page-4-0"></span>При использовании других блоков питания не гарантируется работоспособность POS-компьютера, и, в случае выхода из строя, машина не подлежит гарантийному обслуживанию и ремонту.

При питании ККМ от разъема POS-компьютера суммарная потребляемая мощность POS-компьютера и ККМ не должна превышать мощности блока питания.

**Примечание:** мощность, потребляемая POS-компьютером составляет 20 Вт, мощность блока питания, входящего в комплект поставки – 60 Вт.

## **Требования безопасности**

Пуско-наладочные работы, техническое обслуживание и ремонт должны производить только специалисты, прошедшие инструктаж по технике безопасности.

Рабочее место оператора должно быть оборудовано трехполюсной розеткой. Подводку питающего напряжения сети 220 В к розетке осуществлять в соответствии с требованиями «Правил устройства электроустановок» (ПУЭ) и учетом квалификации помещений по степени опасности. Заземляющий контакт розетки должен быть присоединен к заземляющему устройству проводом с сечением не менее  $1,5 \text{ mm}^2$ .

### **Порядок ввода в эксплуатацию**

При внесении устройства с холода в теплое помещение необходимо дать ей прогреться при комнатной температуре, не распаковывая, в течение как минимум 6 часов.

Перед распаковкой необходимо проверить целостность упаковки. При распаковке необходимо проверить комплектность, убедиться в отсутствии внешних дефектов, которые могли возникнуть в процессе транспортировки.

При выборе места для установки POS-компьютера необходимо руководствоваться следующими указаниями:

- освещенность рабочего места должна быть не менее 300 лк при общем и комбинированном освещении;

- необходимо избегать попадания прямых лучей света;

- не допускаются места с повышенной запыленностью;

- не допускается использование мест вблизи или над открытым огнем;

- не допускается использование мест вблизи радиаторов центрального отопления или нагревательных приборов (расстояние от них до POS-компьютера должно быть не менее 1 м), холодильных комнат или воздушных кондиционеров, воды, а также мест, где вода может попадать на POS-компьютер;

- необходимо исключить воздействие вибрации и ударов;

- к месту установки POS-компьютера должна быть подведена сеть электропитания с заземляющим проводом.

<span id="page-5-0"></span>Для включения POS-компьютера подключите блок питания к соответствующему разъему, подключите блок питания к сети 220 В и нажмите кнопку включения POS-компьютера.

### **Основные характеристики**

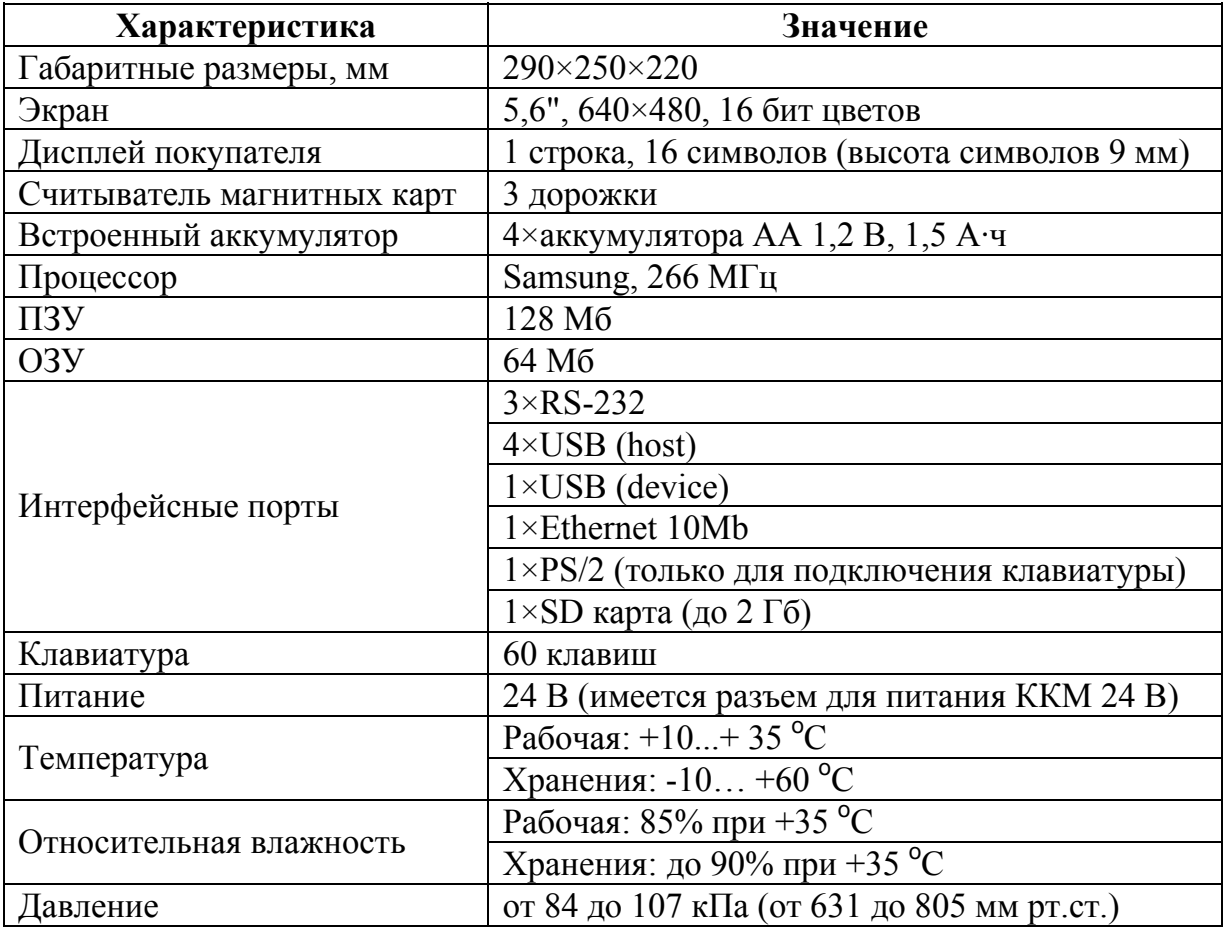

# <span id="page-6-0"></span>**Внешний вид POS-компьютера**

### **Вид спереди**

- 1 Панель индикации
	- а индикатор включения устройства
	- б индикатор питания
	- в индикатор обращения к SD карте
		- или внутреннему ПЗУ устройства
- 2 Клавиатура
- 3 Дисплей кассира
- 4 Аккумуляторный отсек

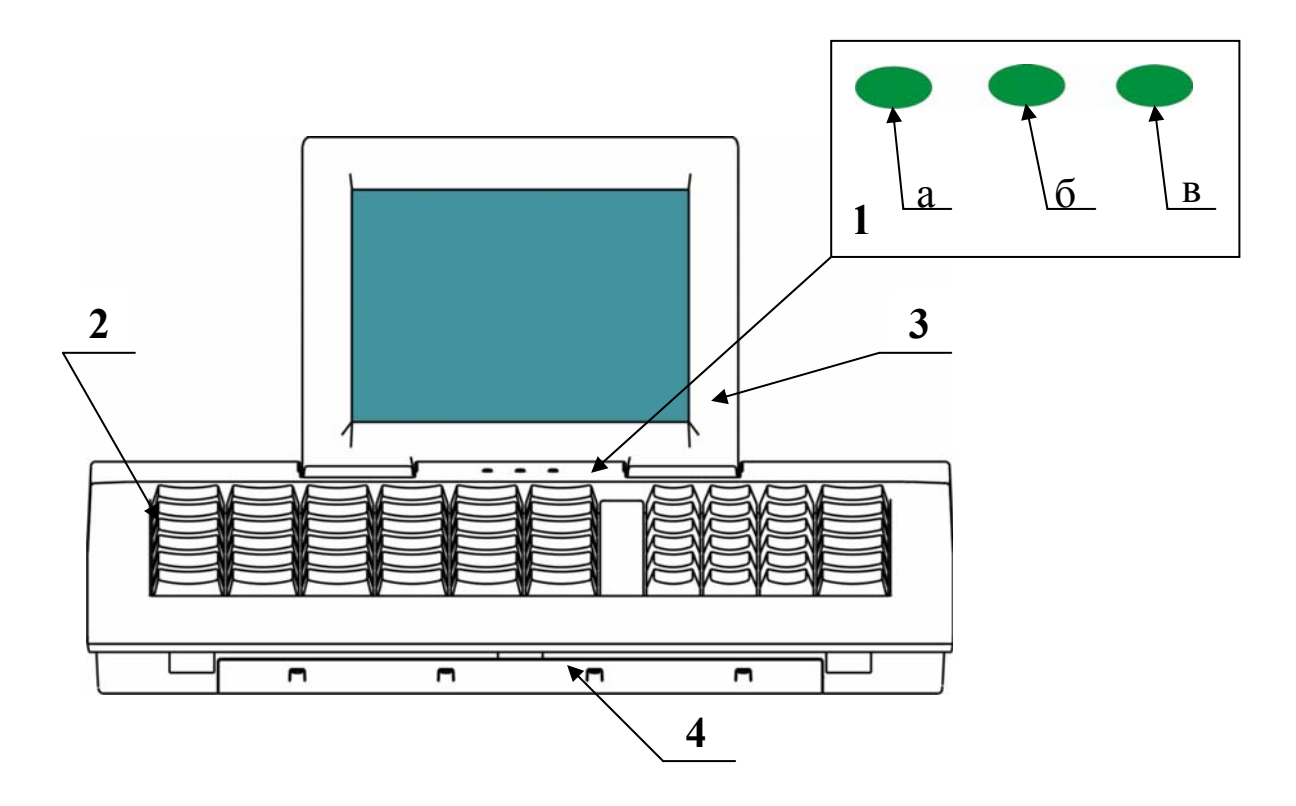

### <span id="page-7-0"></span>**Вид сверху**

- 1 Устройство для чтения карт<br>2 Панель настройки дисплеев
- 2 Панель настройки дисплеев
- а настройка яркости дисплея покупателя<br>б настройка яркости дисплея кассира
- настройка яркости дисплея кассира

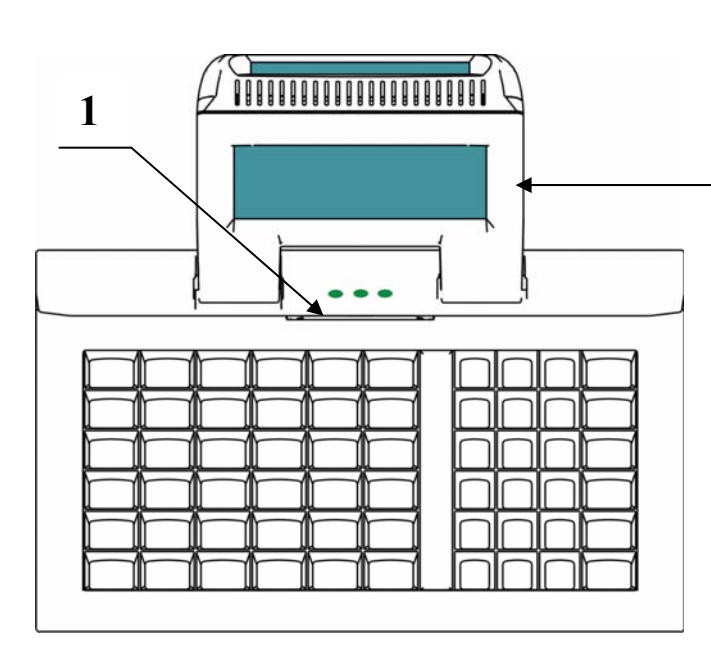

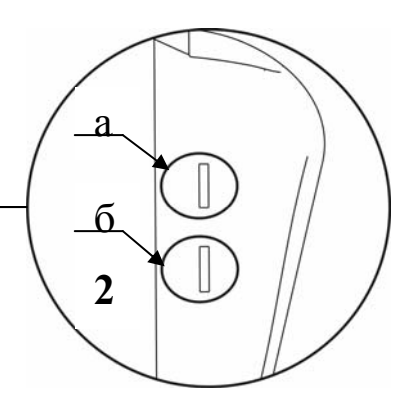

### <span id="page-8-0"></span>**Вид сбоку**

- 1 Боковая панель
- USB 2 разъема USB-host
- PS/2 разъем для подключения клавиатуры
- ВКЛ кнопка включения устройства
- SD разъем для SD карт
- RESET кнопка перезагрузки устройства

L **1**   $0$   $520$  $\begin{smallmatrix} & & & & \mathbb{C} \\ \mathbb{C} & & & \mathbb{C} \\ & & & \mathbb{C} \\ & & & \mathbb{C} \end{smallmatrix}$  $\bullet$  $0<sup>o</sup>$  $\overline{\mathcal{SD}}$  $\frac{\text{USB}}{\text{PS}/2}$  BKJ SD RESET

#### <span id="page-9-0"></span>**Вид сзади**

- 1 Дисплей покупателя<br>2 Залняя панель
- Задняя панель
- БП разъем для подключения блока питания
- ККМ разъем для подключения ККМ с питанием 24 В
- СОМ1 СОМ-порт 1
- СОМ2 СОМ-порт 2
- СОМ3 СОМ-порт 3
- ethernet разъем для подключения к локальной сети
	- ПК USB разъем для подключения к ПК
	- USB 2 разъема USB-host

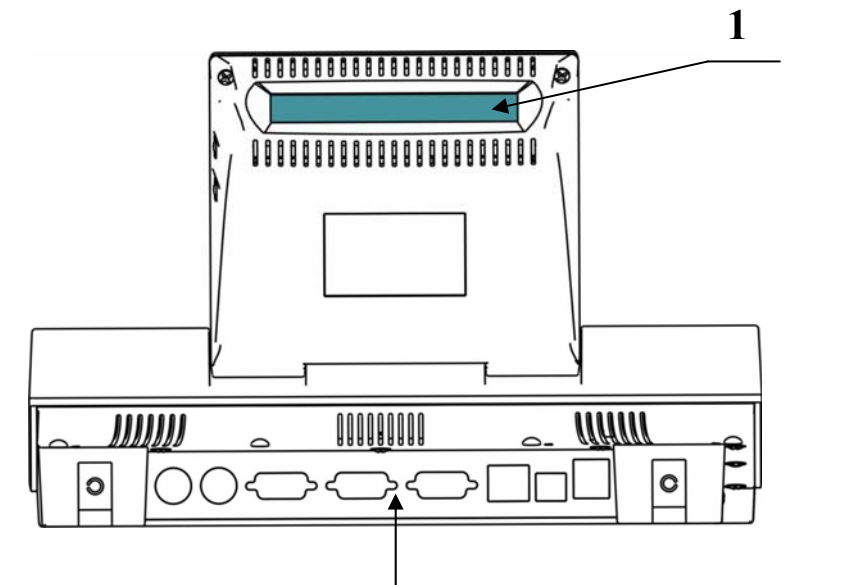

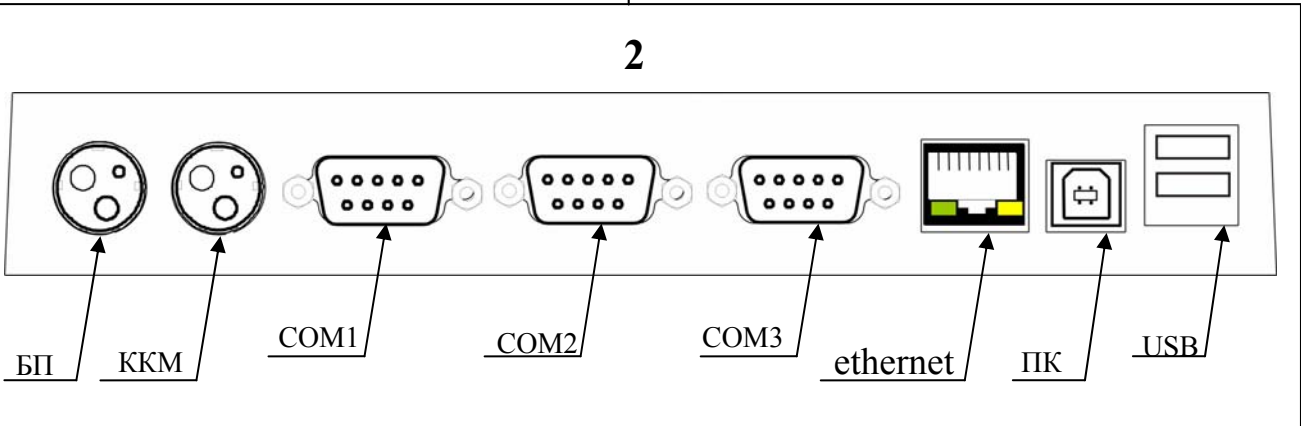

#### **Стандартная раскладка клавиатуры**

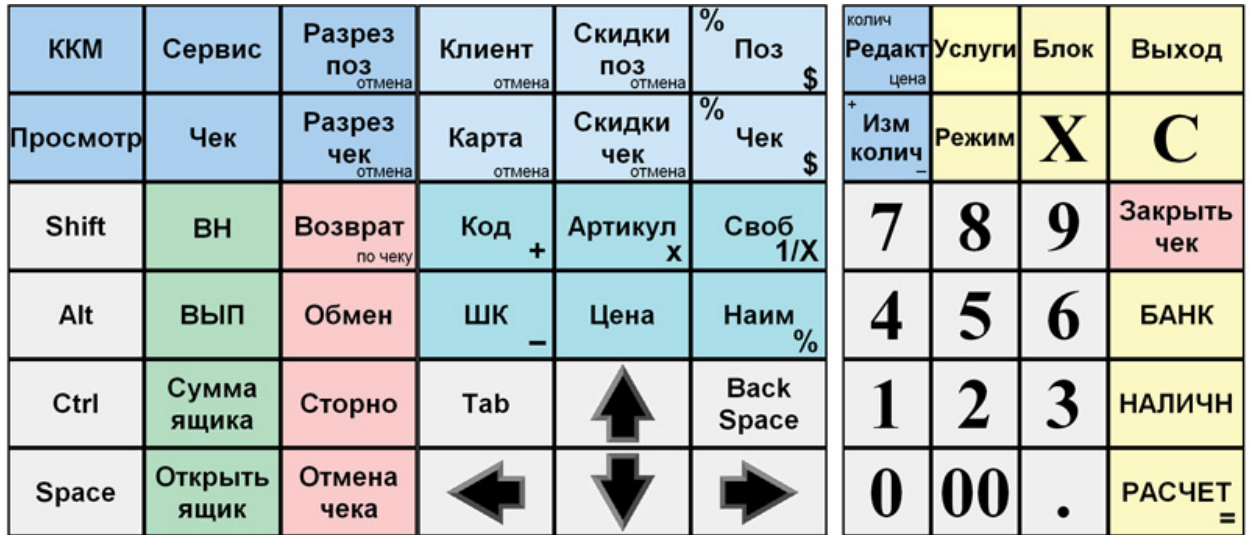

<span id="page-10-0"></span>Типовая раскладка клавиатуры, входящая в комплект поставки АТОЛ.EasyPOS *lite* имеет следующий вид:

## <span id="page-11-0"></span>**PS/2 порт клавиатуры**

К PS/2 порту возможно подключение стандартной или специализированной клавиатуры стандарта PS/2.

**Внимание!** При подключении к этому порту PS/2 мыши, она работать не будет.

## **Ethernet-порт**

 Ethernet-порт предназначен для подключения POS-компьютера к локальной сети. Пропускная способность порта составляет 10Мб/сек.

# **Порты USB (host)**

 POS-компьютер имеет 4 порта USB-host. Порты предназначены для подключения к POS-компьютеру внешних USB устройств и поддерживают работу по спецификации USB 2.0.

# **Порт USB (device)**

Порт USB-device предназначен для подключения POS-компьютера к ПК по интерфейсу USB 2.0.

# **СОМ-порты**

 POS-компьютера имеет 3 СОМ-порта, стандарта RS-232C, поддерживающие скорости передачи данных от 1200 до 115200 бод. К этим портам возможно подключение следующих устройств:

- фискальный регистратор;
- модем;
- дисплей покупателя;
- принтер;
- считыватель магнитных карт;
- сканер штрих-кодов;
- и т. д.

## <span id="page-12-0"></span>**Разъем для SD карт**

 POS-компьютер поддерживает работу с картами памяти SD. Поддерживаются карты с объемом памяти до 2 Гб включительно.

### **Разъем для питания ККМ**

Предусмотрен разъем для питания ККМ от POS-компьютера. При этом оба устройства (ККМ и POS-компьютер) будут питаться от одного блока питания, подключенного к разъему питания POS-компьютера.

Данная возможность предназначена только для ККМ с напряжением питания 24 В, при этом суммарная потребляемая мощность POS-компьютера и ККМ не должна превышать мощности блока питания.

### **Работа от аккумуляторных батарей**

В POS-компьютере имеется аккумуляторный отсек, предназначенный для установки четырех аккумуляторов формата АА. Аккумуляторы необходимы для обеспечения хода внутренних часов POS-компьютера, а также возможности завершить работу в штатном режиме в случае отключения внешнего источника питания. Полностью заряженных аккумуляторов хватает приблизительно на 30 минут автономной работы.

**Внимание!** Не допускается использование вместо аккумуляторов батарей питания!

**Примечание:** При автономной работе, питание ККМ не осуществляется от POS-компьютера.

## **Дисплей**

POS-компьютер имеет два встроенных дисплея для отображения информации: дисплей кассира с диагональю 5,6", на котором отображается вся информация, необходимая для работы кассира, и однострочный 16-символьный дисплей покупателя, предназначенный для вывода такой информации, как сумма текущей позиции в чеке, итог чека и т.д.

Для заметок